## Programming Exercise Simon

**Objective:** To gain experience working with arrays.

Many of you are probably familiar with the electronic toy named "Simon". Simon is a simple solitaire memory game. The toy is composed of a plastic base with four colored plastic buttons on top. Each button has a different color and a different musical note is associated with each button. The toy "prompts" the player by playing a sequence of randomly chosen notes. As each note is played, the corresponding button is illuminated. The player must then try to play the same "tune" by depressing the appropriate buttons in the correct order. If the player succeeds, the game plays a new sequence identical to the preceding sequence except that one additional note is added to the end. As long as the player can correctly reproduce the sequence played by the machine, the sequences keep getting longer. Once the player makes a mistake, the machine makes an unpleasant noise and restarts the game with a short sequence.

For this laboratory exercise, we would like you to write a Java program to allow one to play a simple game like "Simon". Like the original, our game will involve four buttons which the player will have to press in an order determined by the computer. Given the limitations of Java's layout managers, we will keep the graphics simple by simply placing the four buttons in a 2 by 2 grid as shown below.

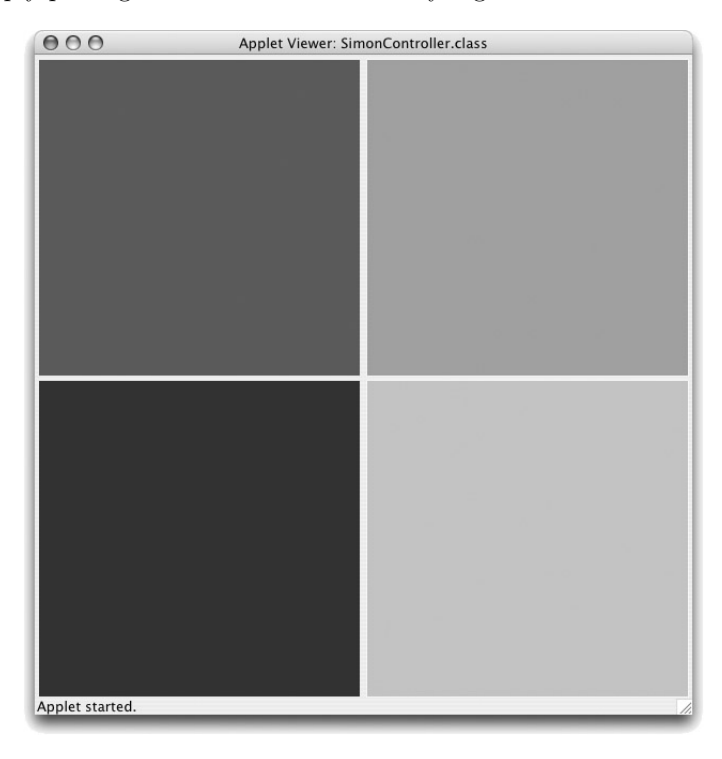

As soon as the buttons are displayed, your program should generate a sequence consisting of a single note/button. It should "play" a sequence by briefly highlighting the buttons that belong to the sequence in order. After a sequence is played, your program should wait while the player tries to repeat the sequence by clicking on the buttons in the appropriate order. If the player repeats the sequence correctly, the program should randomly pick a button to add to the end of the sequence and "test" the player on this new sequence. If the user makes a mistake, the program makes a "razzing" sound and then starts over with a one note sequence.

Your program will consist of five main classes:

SimonController will extend Controller rather than WindowController. Recall that the only difference

between a Controller and a WindowController is that the latter comes with the canvas installed. The canvas is not needed for this program as we will not be doing any drawing.

NoisyButton will describe buttons that act like those found on a Simon game. We will provide a complete implementation of the NoisyButton class as part of the starter folder for this lab. The details of how to use our code are provided in the following section.

ButtonCollection will manage the set of four NoisyButtons that form the game board.

Song will manage the sequence of buttons/tones corresponding to the "song" played by the game which the player needs to repeat.

SongPlayer will be a class that extends ActiveObject. It will be used to actually play the Song.

NoisyButton To complete this lab, you will use a class we have provided named NoisyButton. While NoisyButton is not part of the standard Swing GUI library, objects of the NoisyButton class can be used as GUI components. You can add a NoisyButton to your Controller's content pane or to a JPanel just as you could add a JButton or a JComboBox. You can also specify how to react when someone clicks a NoisyButton by providing a listener for such events.

The NoisyButton class provides two methods that you will use in your program. The first method is named "flash()". It makes the button flash and plays the sound associated with the button. The second method is named addListener and is used to identify the object that should be notified when the user clicks on a NoisyButton.

The header for the method used to add a listener to a NoisyButton is

```
public void addListener(NoisyButtonListener listener)
```
An object that listens to a NoisyButton must implement an interface, NoisyButtonListener, which is included in our starter project and defined as:

```
public interface NoisyButtonListener
{
        // Method invoked when a NoisyButton is clicked
   public void noisyButtonClicked(NoisyButton source);
}
```
When someone clicks on a NoisyButton, the button will invoke the noisyButtonClicked method of the object that has been added as a listener. We expect you to use your SimonController as the listener, so you should define a noisyButtonClicked method in that class. When this method is invoked, the NoisyButton that has been clicked will be passed as a parameter.

The constructor for the NoisyButton class expect two parameters: an AudioClip for the sound the button should make when pressed and its Color. The colors you use should be somewhat dull shades of red, blue, yellow and green. We suggest using  $new Color(180,0,0)$ , new  $Color(0,180,0)$ , new  $Color(0,0,180)$ , and new Color(180,180,0).

We will also provide four audio files you can use for the noises the buttons make and a fifth file for the razzing sound made when the player goofs. The files "tone.0.au", "tone.1.au", "tone.2.au" and "tone.3.au" describe the sounds the NoisyButtons should make. The file "razz.au" contains the unpleasant noise your program should make when the user goofs. (We will leave it to you to guess who sat around making funny noises to produce this file.) You can use the "getAudio" method associated with the "Controller" class to access these files. Like "getImage", this method expects a string that names a file as a parameter. The button sounds will be used by the code we have provided within the NoisyButton class. You will use the built-in play method to produce the razzing sound. If you declare a variable as:

AudioClip nastyNoise;

and in your Controller you assign it a value using:

```
nastyNoise = getAudio("razz.au");
```
then you can say:

nastyNoise.play();

when you want to make a razzing sound.

Collection classes The goal of this lab is to exercise your knowledge of arrays. From this point of view, the most interesting aspect of this assignment will be the implementation of two classes that will use arrays to maintain collections of NoisyButtons.

The first of these two classes will be aptly named ButtonCollection. It will simply hold the four buttons that appear on the screen in an array. Its most important feature will be a method that will return a randomly chosen button from the collection.

The other collection class you implement will be used to hold the sequence of buttons the user is currently being asked to repeat. This class will be named Song.

One method you will need to include in your ButtonCollection is a method that will return a NoisyButton randomly chosen from the collection. Each time you start a new song or the user correctly repeats the existing song, you will use this method to select a random button and then add this button to the current Song.

Both the ButtonCollection and Song class will need to provide methods that can be used to add NoisyButtons to a collection. As you create the NoisyButtons in your begin method and add them to the display you will also add them to your ButtonCollection. The standard Simon game only has four buttons, so an array of four elements will be sufficient to implement the ButtonCollection class.

On the other hand, you may add more than four buttons to the current Song. You will add a button to the Song whenever the player correctly repeats the current sequence. It is hard to predict how often a good player might do this, but an upper bound like 100 or 150 is almost certainly safe. To make your Song class as flexible as possible, the size of the array to be used should be included as a parameter to the Song constructor.

The Song class will need to provide several other methods that can be used to step through the sequence of buttons the user is supposed to repeat. These methods are most easily understood in the context of the classes that will use them, the SongPlayer and SimonController classes, so we will discuss them in the following sections.

The SongPlayer class Your Song class will manage the sequence of tones corresponding to the "song" played by the game, but you will need a separate SongPlayer class to play the song. The reason you need to create a separate class to play all the notes in a Song is that you need to pause between the individual notes (and it will be best if you also pause for a second or so before beginning to play the song). The pause method can only be used within an ActiveObject andthe Song will not extend ActiveObject. The SongPlayer class will be a class that extends ActiveObject. Therefore, whenever you want to play a Song, you will create a SongPlayer to actually do the work. The SongPlayer constructor will take a Song as a parameter. The SongPlayer's run method will contain a loop that alternately flashes a NoisyButton and then pauses for a short period.

To write this loop, you will need a way to access the NoisyButtons stored in the Song from the SongPlayer class. The array in which the NoisyButtons are actually stored will be a private instance variable within the Song class. It cannot be accessed directly from the SongPlayer. Instead, you will need to include methods within the Song class that provide sufficient access to the NoisyButttons to write the desired loop.

There are three components that determine the iterative behavior of a loop: the initialization of the loop variables, the condition that determines termination, and the update of the loop variables performed to move to the next iteration. You will need to provide a method in your Song class to facilitate the construction of each of these three components of the loop in the SongPlayer's run method.

There will be one method to get the "next" note that should be played. This will be used to update a loop variable when you are ready to move on to playing the next node. To make it possible to implement this method in the Song, the Song class will have to include an instance variable that keeps track of which element of the array of NoisyButtons should be played next.

There will be a boolean method to test whether there are any NoisyButtons left to play. This method will be used to determine when to terminate the loop in the SongPlayer. It will also depend on the variable in the Song class that keeps track of the array entry holding the next NoisyButton to play. Finally, there will be a method to "rewind" the song so that the first (zeroth?) NoisyButton in the array becomes the next to play.

The SimonController class To complete this program, you will need to construct a class that extends Controller that will act as your "main program". The begin method for this class will create the four NoisyButtons. It will also establish the controller class as a listener for the buttons and add them to the display and a ButtonCollection. In addition, it should create and play a Song containing just one note.

The other important method in the SimonController will be the noisyButtonClicked method. Each time a button is clicked you will need to determine whether or not the right button was clicked. To do this, you will have to know which button is expected next. If the user clicks the wrong button, you will make a nasty noise and start over by creating a new one-note song. If the user clicks the right button, you will have to determine whether the user has repeated the entire Song so that you can decide whether to wait for additional clicks or to add a note to the Song.

Basically, to write noisyButtonClicked, you need a way to step through the notes of the Song one by one, much as you do this to write the loop that plays the song in SongPlayer. You will find that the same methods described in our discussion of the SongPlayer class should provide the access you need to make the appropriate tests in the noisyButtonClicked method.

Implementation. As usual, we suggest a staged approach to the implementation of this program. This allows you to identify and deal with logical errors quickly.

- Constructing the appropriate screen display is a good place to start. The size of your program's window should be 400 pixels wide by 400 pixels tall. Write and test the portion of the begin method needed to create the four NoisyButtons and add them to the display. You will need to get the audio clips to do this. Don't try to add listeners or put the NoisyButton in a ButtonCollection at this point.
- Once the buttons are displayed, you should make sure they can flash. Test this by adding a noisyButtonClicked method to your SimonController that simply flashes the button passed to it as a parameter. Add the controller as the listener for the NoisyButtons. Then, click and see if it works.
- Next implement the ButtonCollection class and see how good it is at picking random buttons. Modify your begin method to place your four NoisyButtons in a ButtonCollection. Then modify your noisyButtonClicked method so that each time you click it flashes a button randomly chosen by the ButtonCollection rather than the one you clicked on.
- Now, define the Song class. It is a bit hard to test this class one piece at a time because of the close relationship between the add method and the three methods that rewind the Song, get the next NoisyButton in the Song, and test to see if you are at the end. In fact, it is probably best to define and test the Song and SongPlayer classes at the same time. Once you think both classes have been written, you can change your begin method so that it creates an empty Song and change the noisyButtonClicked method so that each time you click a button, you add that button to the Song and then play the entire Song. It the Song and SongPlayer classes are correct, each time you click a button, the program should repeat the sequence of all the buttons you have clicked.

Of course, this is backwards. The player is supposed to repeat what the computer did, not the other way around! So...

- Once you think the ButtonCollection, Song and SongPlayer classes are functioning correctly, it is time to construct versions of the begin and noisyButtonPressed methods that will play Simon as expected. In begin, you will need to construct a Song consisting of just one note and play it. In noisyButtonPressed, you need to check whether the expected button was pressed and whether it was the last button in the Song and then either wait for the next click, make a nasty noise and start over or add a note to make the song longer and play it.
- As an extra touch:

One odd bit of behavior your program will exhibit is that it will get very confused if you click a button before the computer has finished playing the sequence it wants you to complete. Try it and think about what is going wrong.

To fix this behavior, you have to ignore clicks on the buttons while a SongPlayer is actively playing a song. You can do this by adding a boolean instance variable to your SimonController that keeps track of when a SongPlayer is active. It is easy to set this boolean to true when you create a SongPlayer. It is a bit harder to have it become false when the SongPlayer is done.

Submitting Your Work Before turning in your work, be sure to double check both its logical organization and your style of presentation. Make your code as clear as possible and include appropriate comments describing major sections of code and declarations.

## Skeleton of the NoisyButton class provided in the starter

```
public class NoisyButton ...
{
       // construct a new NoisyButton
       // noise determines the tone played when the button is clicked
        // shade determines the unhighlighted color of the button
       public NoisyButton(AudioClip noise, Color shade) { ... }
        // Assign an object to listen for when someone clicks on the button
       public void addListener(NoisyButtonListener listener) { ... }
        // Make the button flash by creating an ActiveObject that does the work
       public void flash() { ... }
}
```
Startup file for SimonController We will provide you with the following start-up file to help you get going with the SimonController class:

```
import objectdraw.*;
import java.awt.*;
import javax.swing.*;
import java.applet.AudioClip;
// name, lab, etc
public class SimonController extends Controller implements NoisyButtonListener {
  private static final int BUTTONCOUNT = 4; // the number of distinct sounds
                                             // corresponding to the game buttons
  private static final int COLORINTENSITY = 180; // how bright to make buttons
```

```
private AudioClip nastyNoise; // a razzing noise
// create the display of four buttons on the screen
public void begin() {
   // buttons should appear in a grid
   getContentPane().setLayout(new GridLayout(2,2));
   // load the nasty noise
   nastyNoise = getAudio("razz.au");
   // create an array of colors for the buttons
   Color shades[] = new Color[BUTTONCOUNT];
   shades[0] = new Color(COLORINTENSITY, 0, 0);
   shades[1] = new Color(0, COLORINTENSITY, 0);
   shades[2] = new Color(0, 0, COLORINTENSITY);shades[3] = new Color(COLORINTENSITY, COLORINTENSITY, 0);
   for (int buttonNum = 0; buttonNum < BUTTONCOUNT; buttonNum++) {
      AudioClip curSound = getAudio("tone." + buttonNum + ".au");
         // create and add buttons
   }
   // add the panel of buttons to the window
   validate();
}
// Check to see if the player clicked the expected button
public void noisyButtonClicked(NoisyButton theButton) {
   /*
   if (theButton == "the expected button") {
        // player got it right
   } else {
        // player goofed
   }
   */
}
```
}